# Continuité pédagogique – COVID-19 Procédures, organisations et protocoles Collège Petite Lande 2021 2022 Mise à jour du 02/09/2021

## Sommaire :

## Plan de communication - principes

- 1- La communication des informations à tout public : la page d'accueil du site internet du collège
- 2- La communication entre personnels : messagerie professionnelle et Espace de partage Tribu
- 3 La communication avec les familles : parents et élèves : pronote

## Les outils numériques - recensement des élèves et des outils disponibles au collège

- 1 Recenser les élèves qui ne disposent pas d'un équipement ou d'une connexion
- 2 Recenser les outils et matériels numériques au collège

## Les outils numériques : accessibilité et maîtrise des outils – comptes ENT / e-lyco - Evaluation

- 1 E-lyco/itsLearning : les comptes des parents
- 2 E-lyco/its learning : les comptes des élèves
- 3 E-lyco/its learning/pronote : les comptes des personnels
- 4 Les évaluations sur les bilans périodiques (bulletins trimestriels)

## La continuité pédagogique en cas de confinement total ou partiel.

- 1 Le positionnement des élèves
- 2 Que faire en cas de confinement en classe d'un ou de plusieurs élèves ?
	- A- Sur pronote, pour les enseignants
	- B Sur pronote, pour les élèves et leurs familles
- 3 Que faire en cas de confinement total de la classe ?

### 1- La communication des informations à tout public : la page d'accueil du site internet du collège

https://petitelande-reze.loire-atlantique.e-lyco.fr/

Le site internet du collège est privilégié pour communiquer sur les informations générales sur l'établissement, les informations pratiques ainsi que pour transmettre les actualités.

Mme Orain, Principale, est directeur de la publication.

M. Athimon, RUPN, et M. Fréard, professeur, sont webmestres.

Si vous souhaitez transmettre un article ou une information sur le site du collège, la procédure est la suivante :

- → Pour une information simple, transmettre par mail à corain3@ac-nantes.fr la demande.
- ➔ Pour un article, transmettre par mail à M. FREARD (mfreard@ac-nantes.fr) et en copie à Mme Orain (corain3@ac-nantes.fr)
- ➔ Pour le format de l'article, il doit être très simple avec :
	- ✗ Un titre + éventuellement un sous-titre (une accroche, avec une phrase qui résume en 2 lignes l'article)
	- ✗ Un texte d'une vingtaine de lignes maximum.
	- ✗ 1 à 3 photos maximum à diffuser avec l'article en .jpg (à minima une photo)
	- ✗ Éventuellement un fichier pdf joint.

### 2- La communication entre personnels : messagerie professionnelle et Espace de partage Tribu

Nous communiquerons entre personnels par la messagerie professionnelle.

L'utilisation de l'espace de partage TRIBU permet également un stockage centralisé et organisé de documents. Cela évite aussi l'envoi de mails avec un grand nombre de pièces jointes (permaliens). Des espaces (salles) ont été créés pour un possible travail collaboratif, disciplinaire et interdisciplinaire. Il offre la possibilité d'être libre de son organisation et permet de travailler en ligne.

#### 3 - La communication avec les familles : parents et élèves : pronote

Afin de faciliter la communication avec les familles et les élèves, l'utilisation de pronote a été choisie en début d'année lors d'un conseil pédagogique.

Pronote offre plusieurs services avec :

- Le cahier de texte : plateforme pour tous les échanges entre enseignants et élèves : cours en PDF, liens vers les ressources numériques, QCM pour réviser, devoirs à rendre, etc. Et les parents peuvent avoir accès (sans déposer de travail)

- Messagerie interne : dans la partie communication  $\rightarrow$  discussions de pronote pour échanger avec les parents et élèves.

## Les outils numériques - recensement des élèves et des outils disponibles au collège

#### 1 - Recenser les élèves qui ne disposent pas d'un équipement ou d'une connexion :

Le travail de recensement sera actualisé par M Fréard et les professeurs principaux . Ces documents nous serviront de base pour assurer la continuité pédagogique (voir plus loin).

## 2 - Recenser les outils et matériels numériques au collège :

Un inventaire de tous les matériels informatiques portables et utilisables par les élèves (classes mobiles, tablettes, etc) sera mis à jour.

Cet inventaire permettra de définir une couverture de nos besoins et de travailler avec le conseil départemental pour compléter au besoin. M Fréard, dans le cadre du FSE, a mis en place un parc d'ordinateurs pour le prêt, voire le don.

## Les outils numériques : accessibilité et maîtrise des outils – comptes ENT / e-lyco - Evaluation

Une page spéciale « Ressources Pédagogiques numériques » a été créée afin de centraliser des aides à l'utilisation des outils numériques pour toute la communauté éducative.

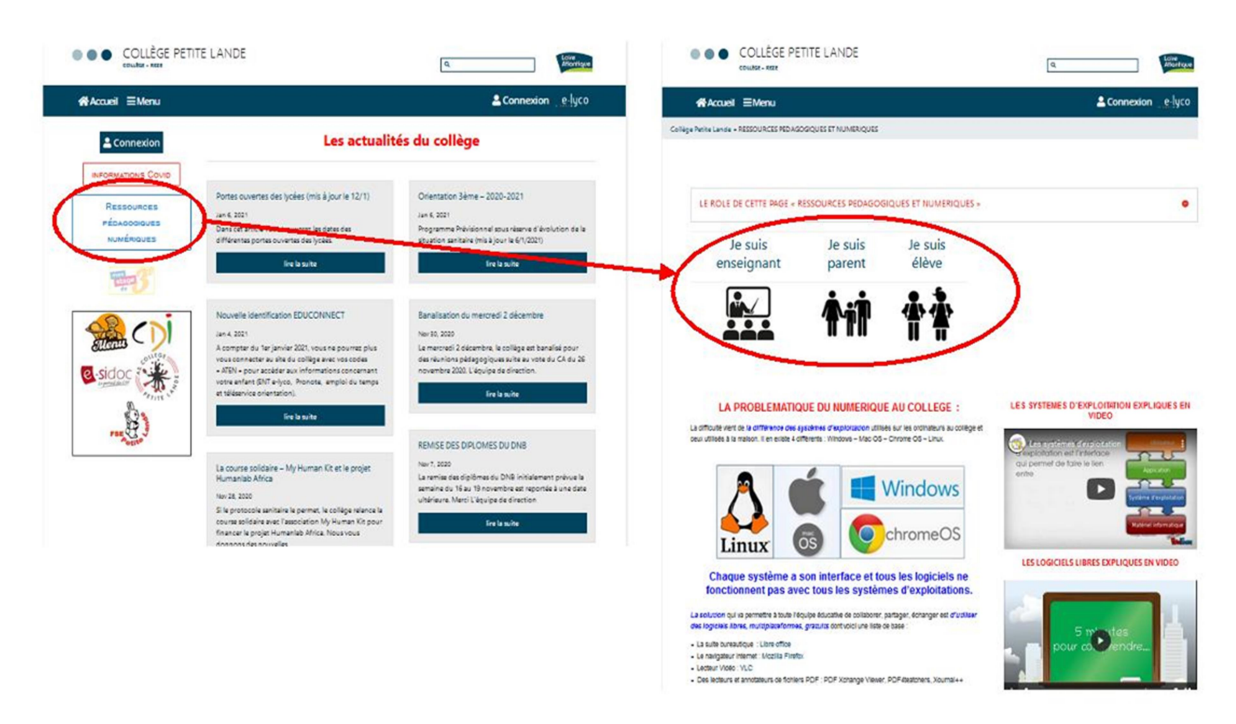

## 1 - E-lyco/itsLearning : les comptes des parents

Chaque parent doit avoir un compte valide e-lyco/itslearning lui permettant d'accéder à l'ENT de l'établissement (elyco/itslearning et pronote).

Les comptes sont transmis par mail et en papier aux parents avec une procédure d'accès disponible sur le site internet du collège. Tous les comptes sont des comptes « EduConnect ». C'est un compte unique pour les parents et les élèves pour tous les services numériques de l'école ou de l'établissement, même en cas de changement d'école ou établissement, de degré, d'académie.

En cas de perte ou de problème d'accès à e-lyco : le parent devra contacter l'établissement afin de répondre à ce problème et si besoin réinitialiser les identifiants.

NB : Les parents accèdent à pronote via e-lyco

## 2 - E-lyco/its learning : les comptes des élèves

En début d'année 2021/2022, tous les élèves ont reçu leur identifiant et mot de passe pour une authentification via Educonnect. La procédure est expliquée à l'aide d'un tutoriel si besoin sur la page du site « Usages Pédagogiques et numériques/Je suis élève »

Les élèves de 6è recevront une formation dispensée par les professeurs de technologie, avec l'attribution de leurs comptes et une initiation à une première prise en main de l'ENT.

En cas de perte ou de problème d'accès à e-lyco : les élèves (avec leurs parents) feront une demande par un formulaire en ligne sur la page du site « Usages Pédagogiques et numériques/Je suis élève » : https://petitelandereze.loire-atlantique.e-lyco.fr/usage\_pedagogique\_numerique/je-suis-eleve/

Un choix de créneaux de rendez-vous avec M. FREARD sera proposé le lundi midi suivant : 12h00 – 12h30. Le but est d'aider l'élève à comprendre le problème qui ne provient pas toujours des identifiants ou d'aider l'élève à recréer son mot de passe.

Un exemple du formulaire : https://petitelande-reze.loire-atlantique.e-lyco.fr/formulaire-perte-identifiant-eleve/

NB : Les élèves accèdent à pronote via e-lyco/its learning.

### 3 - E-lyco/its learning/pronote : les comptes des personnels

 A - Pronote est le logiciel utilisé par l'établissement pour les emplois du temps, les évaluations, les notes et les données « vie scolaire » (absences, retards, punitions, dossiers divers).

Les enseignants, personnels de vie scolaire, AESH et personnels médicaux et sociaux peuvent avoir accès à pronote grâce à un compte d'accès avec profil utilisateur.

Ce compte est fourni par Mme Iborra, Principale Adjointe.

3 possibilités s'offrent aux personnels pour accéder à pronote :

 $\triangleright$  depuis un Client PRONOTE : il faut le faire depuis un poste où le logiciel est installé, soit un poste de l'établissement, soit son ordinateur personnel. C'est le mode de connexion qui offre le plus de fonctionnalités.

 à travers l'ENT e-lyco : il suffit de vous connecter à l'adresse du site du collège vous identifier sur l'ENT et sélectionner le service extérieur Pronote. C'est le mode de connexion le plus utilisé.

 via l'application mobile : il faut télécharger l'application PRONOTE et la configurer. C'est le mode de connexion qui permet de faire l'essentiel depuis son téléphone. Il n'y a pas toutes les fonctionnalités.

Ces 3 possibilités d'accès utilisent des interfaces d'utilisation différentes.

Toute demande concernant le fonctionnement de pronote pour les personnels doit être soumise à Mme Iborra, Principale Adjointe (christel.iborra@ac-nantes.fr).

#### B - e-lyco/its learning :

Concernant les questions pédagogiques, les tutoriels, consultez sur le site du collège les ressources sur la page « Ressources Pédagogiques et numériques » et sur le site académique https://www.intra.ac-nantes.fr/utiliser-l-ent-1162231.kjsp?RH=1267621295551.

Vous pouvez aussi contacter M. Athimon (stephane.athimon@ac-nantes.fr), RUPN.

#### 4 - Les évaluations sur les bilans périodiques (bulletins trimestriels)

Afin de mettre en cohérence les pratiques d'évaluation à l'échelle de l'établissement et de permettre aux familles une meilleure lisibilité du bilan périodique, l'organisation suivante est retenue :

Pour l'ensemble des classes, la logique de l'évaluation par compétences et par objectifs d'apprentissage est la règle.

- 6<sup>ème</sup> : Le positionnement retenu pour la 6è est la classe sans note. Les enseignants indiqueront donc un positionnement de 1 à 4 sur le bulletin (1. Maîtrise insuffisante / 2. Maîtrise fragile / 3. Maîtrise satisfaisante / 4. Très bonne maîtrise).
- 5<sup>ème</sup>, 4<sup>ème</sup> et 3<sup>ème</sup> : Positionnement hybride. Les enseignants ont le choix entre le positionnement de 1 à 4 ou la note.

## La continuité pédagogique en cas de confinement total ou partiel.

Il est nécessaire d'organiser collectivement la mise en œuvre des enseignements et d'envisager dès maintenant la possibilité de la reprise d'un enseignement à distance ou d'un enseignement hybride.

### 1 - Le positionnement des élèves :

#### Au départ :

Il est indispensable de positionner les élèves pour identifier leurs acquis, les points forts et les points à travailler pour chacun d'eux. Des outils de positionnement en français et en mathématiques sont disponibles pour les 6è au travers des évaluations nationales.

Des fiches outils sont disponibles pour les 5è/4è/3è sur éduscol (https://eduscol.education.fr/2451/prioritespedagogiques-et-outils-de-positionnement) et dans l'espace académique « continuité pédagogique ». Ensuite :

Evaluer la manière de prendre en compte chaque élève pour adapter l'enseignement à proposer : mise en place de dispositifs d'accompagnement en classe (devoirs faits, AP, PPRE, etc) et hors de la classe (Aide à la parentalité, conseils, suivis spécifiques extérieurs, etc).

2 - Que faire en cas de confinement en classe d'un ou de plusieurs élèves ? Modalités d'enseignement en hybride (élèves à la fois en classe et à la maison, enseignant en présentiel).

#### A- Sur pronote, pour les enseignants :

La procédure habituelle en cas d'absence s'applique : les professeurs renseignent le cahier de texte sur pronote et le travail à faire. Les élèves récupèrent les cours auprès d'un/une camarade ou au retour dans l'établissement.

#### B - Sur pronote, pour les élèves et leurs familles :

- S'assurer d'une connexion internet et d'un bon fonctionnement des outils numériques à la maison permettant de se connecter à e-lyco/its learning pour accéder à pronote.
- S'assurer du bon fonctionnement des codes e-lyco.
- Prendre attache auprès de ses professeurs au retour en classe pour s'assurer de bien rattraper les cours et s'informer des actualités de la classe.

3 - Que faire en cas de confinement total de la classe ? Modalités d'enseignement en distanciel (tous les élèves d'une même classe à la maison, enseignant en présentiel)

Il ne faut pas arrêter de consulter la page d'accueil du site du collège et passer systématiquement par la page d'accueil du collège sur e-lyco (https://petitelande-reze.loire-atlantique.e-lyco.fr/) pour se connecter à pronote. Ceci permet de prendre connaissance des informations mises régulièrement en ligne et à disposition par le collège.

 - Pour harmoniser les pratiques sur PRONOTE pour les professeurs une vidéo d'aide est disponible (pronote 2019) : https://vimeo.com/400548865

- Pour aider les élèves à s'organiser, une procédure a été établie :

Je suis élève : COMMENT JE FAIS POUR POUVOIR TRAVAILLER CHEZ MOI ? (il y a des liens vers des vidéos explicatives)

1 – En début de semaine, je consulte et récupère du travail sur Pronote

2 – Je réalise mon emploi du temps

3 – Je réalise mon travail. Si j'ai besoin d'outils numériques, je consulte les vidéos d'aide à ma disposition sur cette page

4 – J'échange avec mes professeurs si j'ai besoin de renseignement sur PRONOTE.

5 – Je rends mon travail en ligne sur PRONOTE

6- Je retourne au moins une deuxième fois dans la semaine pour vérifier si le professeur a modifié le travail en fonction des retours des discussions.

## Conclusion :

Nous remercions M. Fréard et M. Athimon d'avoir collaboré à la conception de ce document qui nous servira de référence pour la continuité pédagogique dans l'établissement.

C Orain

Principale